#### B E N U T Z E R A N L E I T U N G

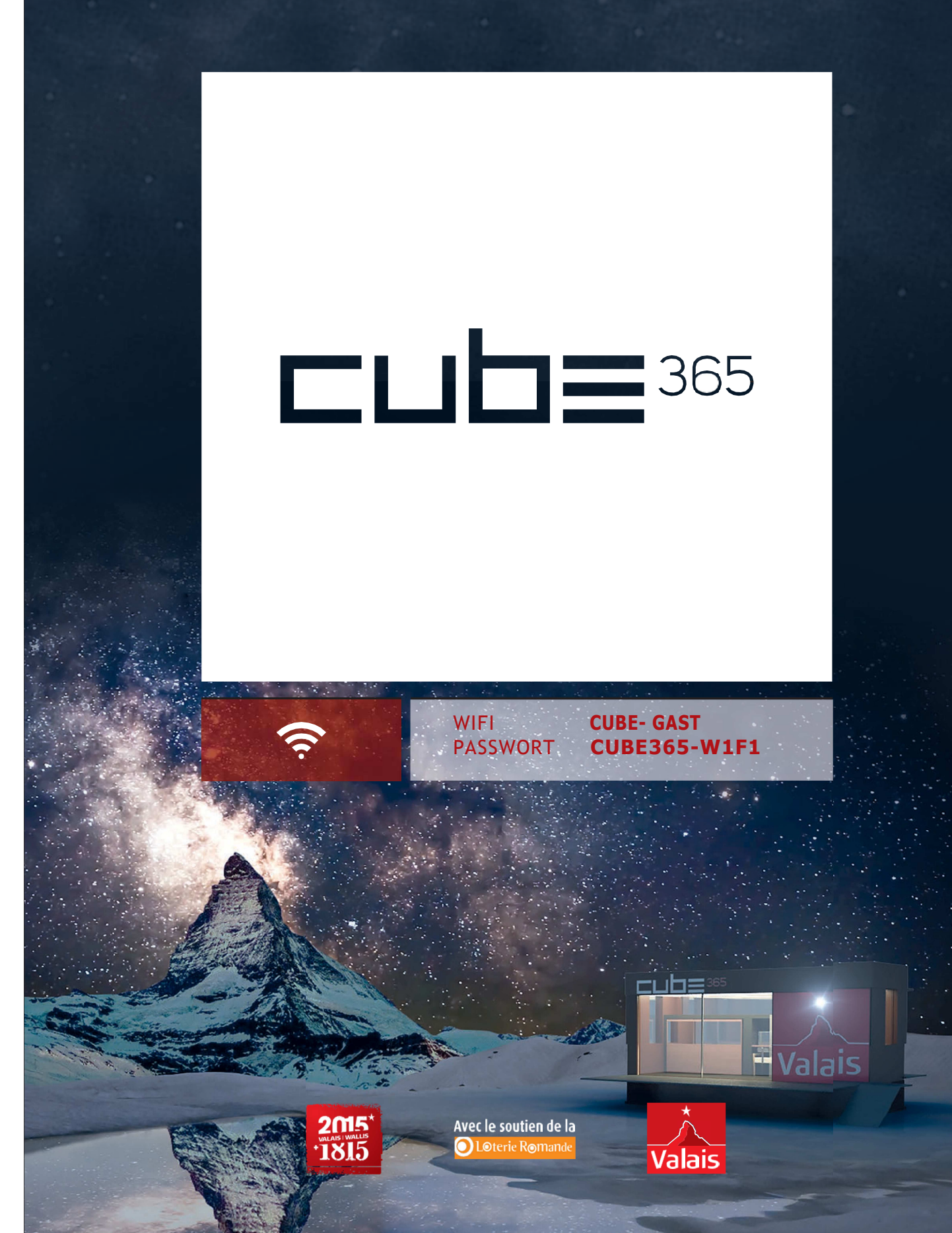

### **Inhaltsverzeichnis**

**12.** AUSSCHALTEN VON TV / RADIO / APPLE TV **12 13.** SOUNDBAR **13 14.** RADIO **14 15.** ÜBERSICHT DER SCHALTER **15**

### **1. ALLGEMEINE EMPFEHLUNGEN**

Das Konzept des CUBE 365 zielt darauf ab, den ökologischen Fussabdruck des mobilen Zimmers so klein wie möglich zu halten und Ressourcen und Energie zu sparen. Wir wären Ihnen folglich dankbar, für die Einhaltung folgender Regeln:

#### **Natel**

#### **Wasser sparen**

Pro Person nur einmal duschen und die Dauer möglichst begrenzen.

#### **Grosse Stromspitzen vermeiden**

Grosse Stromverbraucher (sämtliche Heizungen eingeschaltet + Föhn + Glätteisen + Kaffeemaschine + Wasserkocher) nicht gleichzeitig benutzen. Dies könnte zu Stromversorgungsproblemen beim CUBE führen. Die Heizungen müssen nicht ausgeschaltet werden, aber man sollte sie nicht gleichzeitig mit anderen Apparaten maximal aufdrehen.

#### **Die Wärmepumpe (Klimaanlage) sollte während der Nacht abgeschaltet werden**

Es ist besser, diese recht laute Wärmequelle tagsüber und abends zu benutzen und die Temperatur nachts mit der Zusatzheizung unter dem iPad-Möbel zu regulieren.

#### **Im Innern herrscht striktes Rauchverbot**

**Nichts in das WC werfen** (ausser dem Toilettenpapier)

Wenn Sie die automatischen Storen des CUBE mit Hilfe der iBox-App auf dem iPad schliessen, achten Sie bitte darauf, dass sich nichts darunter befindet (insbesondere der Fernseher). Das kann grosse Schäden verursachen.

Bitte beachten Sie, dass es bei Drücken der Tasten auf der App iBox eine gewisse Verzögerung gibt, bevor der Befehl ausgeführt wird.

Wenn die Swisscom-Verbindung zu schwach ist, um den Touchscreen-TV des CUBE zu betreiben, befinden sich Musik (Rubrik Musik) und auch Filme (im Movie Player) auf dem iPad.

**3**

 $\frac{1}{2}$ 

**2. ÖFFNUNG DER EINGANGSTÜR**  DES CUBE

Die Eingangstür des CUBE öffnet sich mittels des Codes, der Ihnen beim Empfang ausgehändigt wird. Bei Problemen, befindet sich ein Reserveschlüssel im Kästchen unterhalb der Terrasse am Haupteingang, in der Ecke links von der Zugangsrampe.

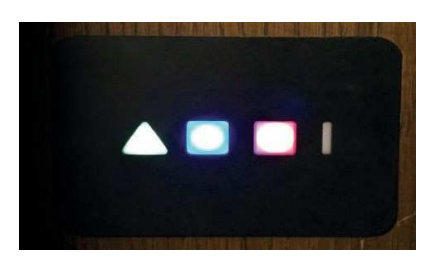

 **Code für das Kästchen: 0365** 

#### **3. STECKDOSENFUNKTION IM CUBE**

- **Brauner 230V-Dreifachstecker** im WC: Stecker nur für die 1. Reserveheizung vorgesehen (nichts anderes daran anschliessen). Mit dieser Steckdose kann man die Temperatur im WC regulieren, sie funktioniert nicht permanent.
- **Schwarzer 230V-Dreifachstecker** gegenüber dem WC: Steckdose für den Föhn.
- Schwarzer 230V-Dreifachstecker im "Küchenmöbel": Steckdose für die verschiedenen Apparate (Kaffeemaschine, Wasserkocher, Natel, usw.).
- **Schwarzer 230V-Dreifachstecker** unter dem Möbel für das iPad: Steckdose für die 2. Reserveheizung (insbesondere in der Nacht zu benutzen).
- **Infrarotstrahler**: Heizstrahler im Spiegel der Lüftung oberhalb des WC. Einschalten per iPad.

**4**

# **4. ÖFFNUNG DER SCHIEBEFENSTER VITROCSA**

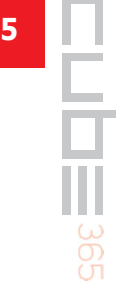

Um die Schiebefenster Vitrocsa zu öffnen, muss der Riegel des einen oder anderen Fensters entsperrt werden, dann kann es aufgeschoben werden.

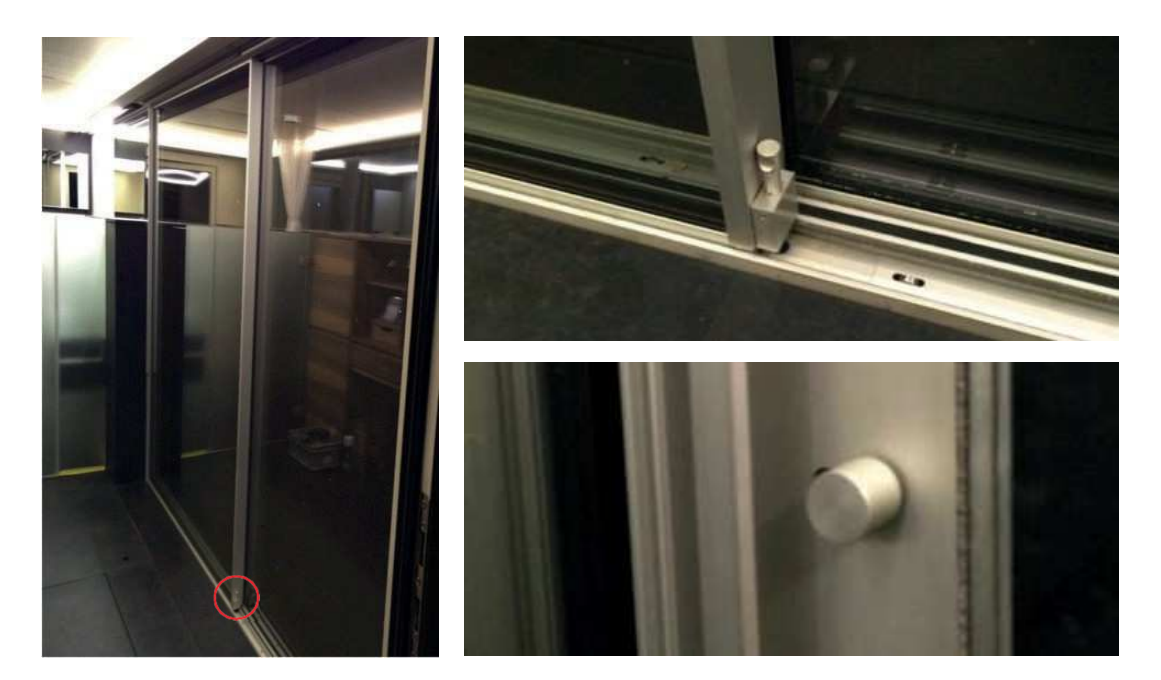

### **5. ÖFFNUNG DES BETTES**

Um das Bett im CUBE zu öffnen, muss erst der Deckel umgeklappt werden:

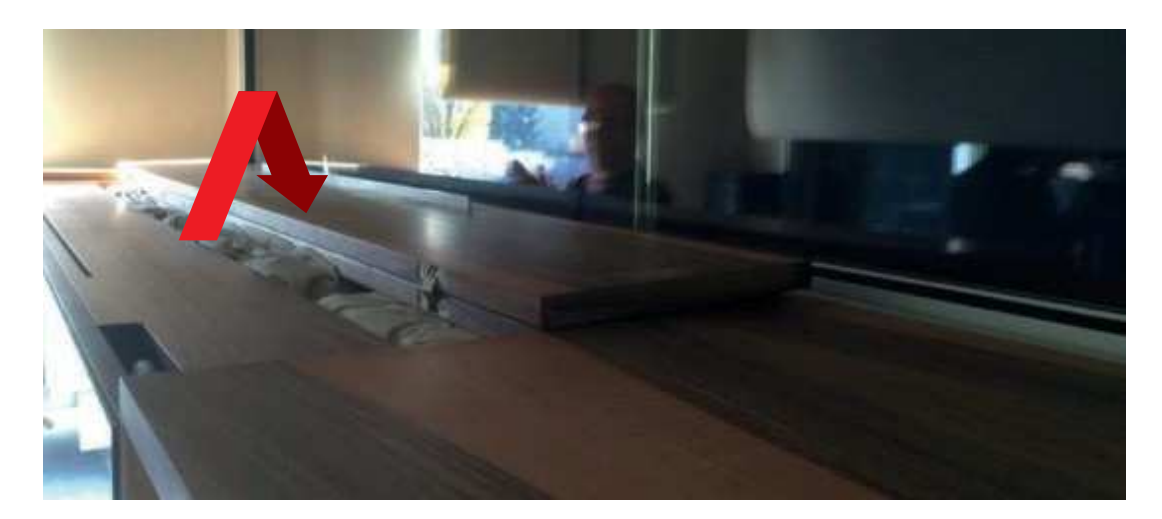

Dann die beiden einklappbaren Füsse herausziehen:

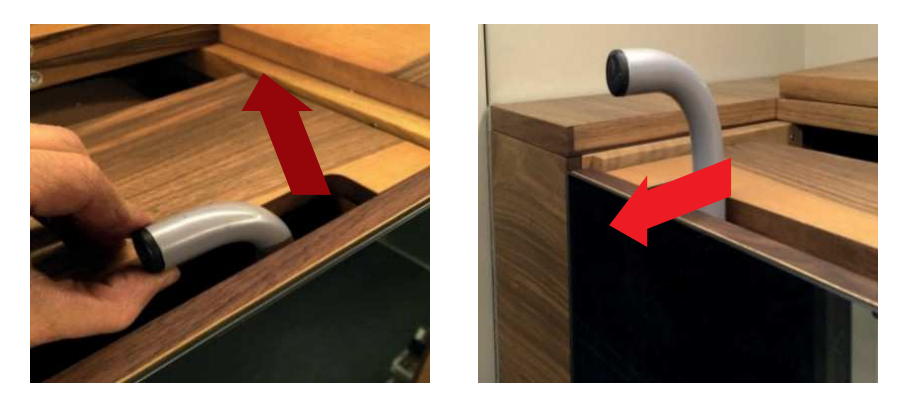

Den Bettrahmen stützen und zugleich herunterklappen:

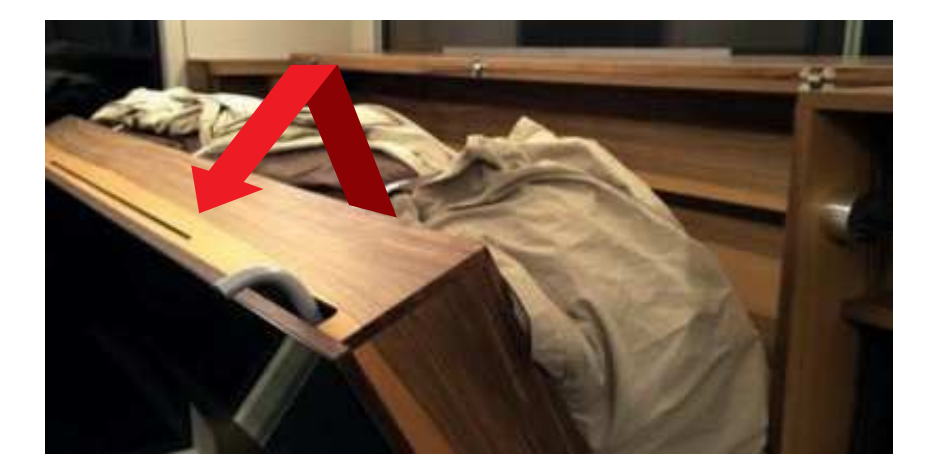

Anschliessend die Gurte öffnen und unter die Matratze falten;

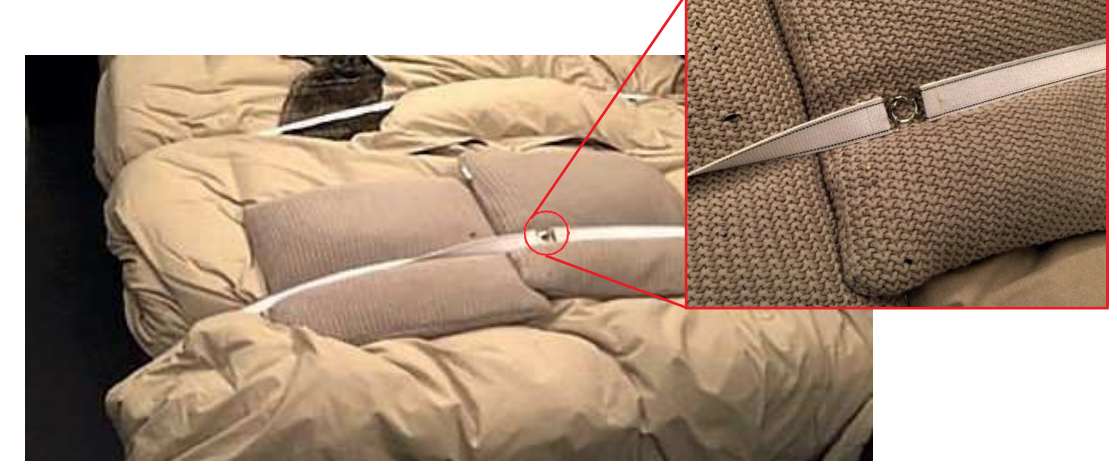

**6**

Den Lederdeckel umklappen:

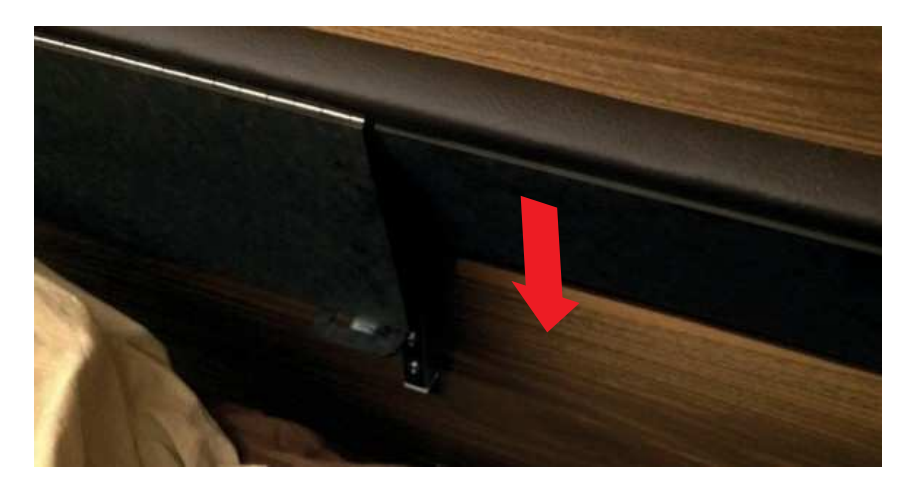

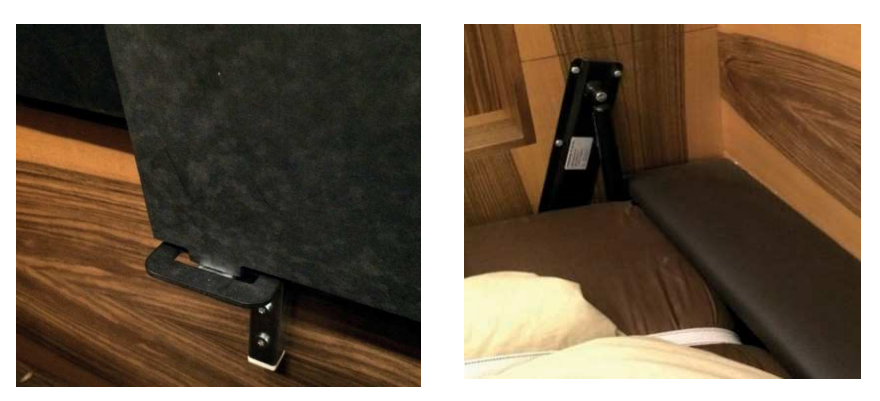

Schliesslich den oberen Deckel in die geschlossene Position legen, damit die Heizung optimal funktioniert.

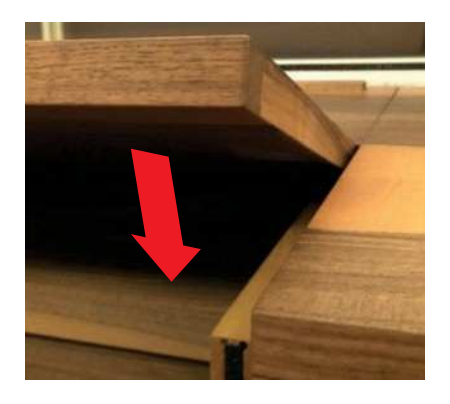

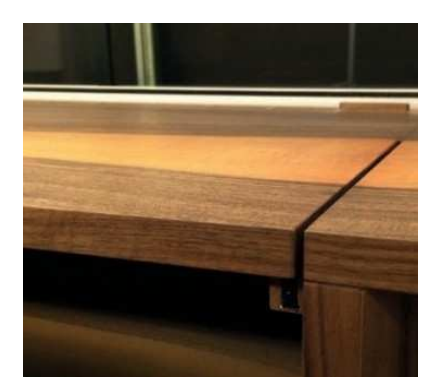

**7**

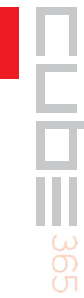

### **6. SCHLIESSUNG DES BETTES**

Um das Bett des CUBE zu schliessen, muss zuerst der obere Deckel und dann der Lederdeckel angehoben werden:

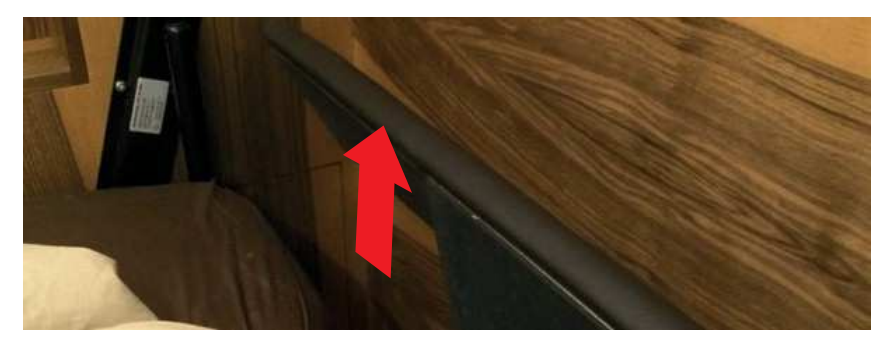

Dann werden die Gurte unter der Matratze hervorgeholt, um das Bettzeug zu fixieren:

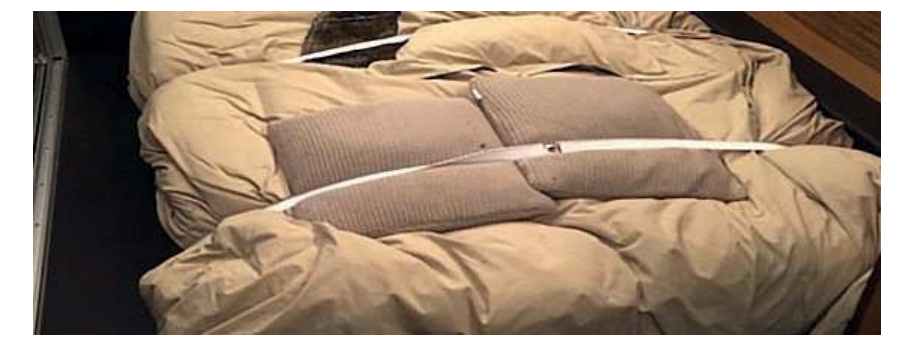

Anschliessend wird der Bettrahmen hochgehoben, die ausklappbaren Füsse werden wieder eingeklappt und das überhängende Bettzeug wird nach innen geschoben:

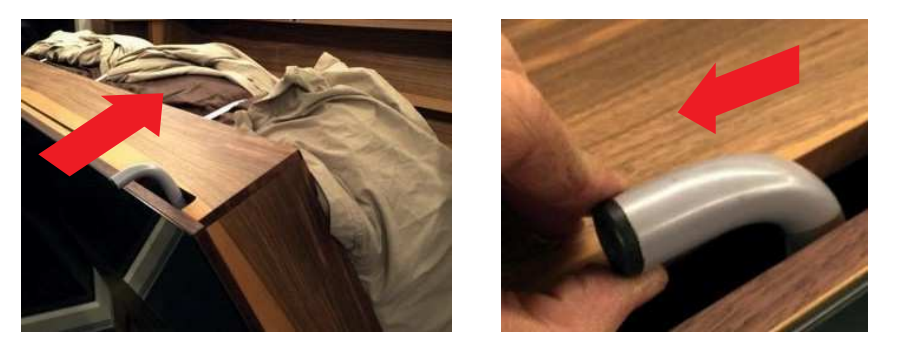

Zum Schluss wird der Deckel heruntergeklappt, um die Vorrichtung zu verschliessen:

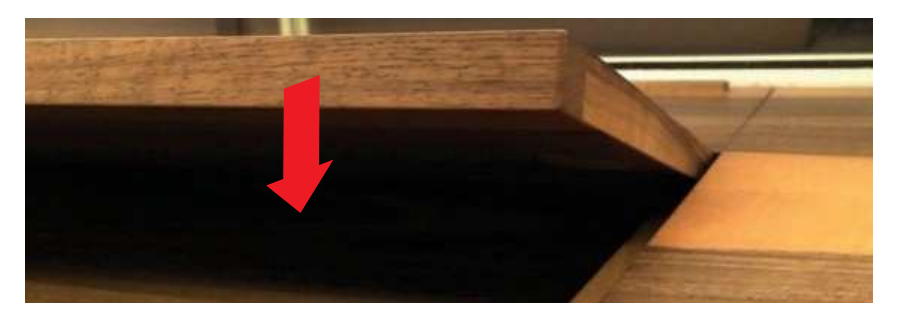

Der CUBE hat vier einzelne Lampen. Drei davon können vom Nutzer gesteuert werden, die vierte schaltet sich automatisch ein, sobald es Nacht wird (LED-Lampe aussen).

Die Lampen können an verschiedenen Orten ein- und ausgeschaltet werden. Direkt am Eingang zum CUBE befinden sich zwei Schalter:

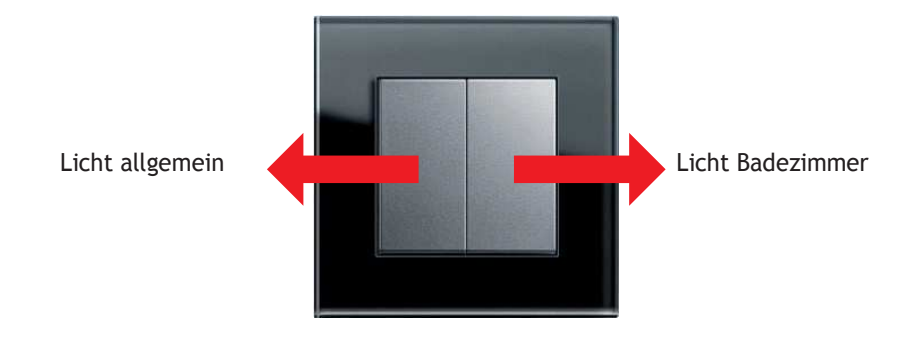

#### MOEST-Schalter in der Mitte des CUBE:

**7.** 

**BELEVILLE SERVICE SERVICE SERVICE SERVICE SERVICE SERVICE SERVICE SERVICE SERVICE SERVICE SERVICE SERVICE SERVICE SERVICE SERVICE SERVICE SERVICE SERVICE SERVICE SERVICE SERVICE SERVICE SERVICE SERVICE SERVICE SERVICE SER** 

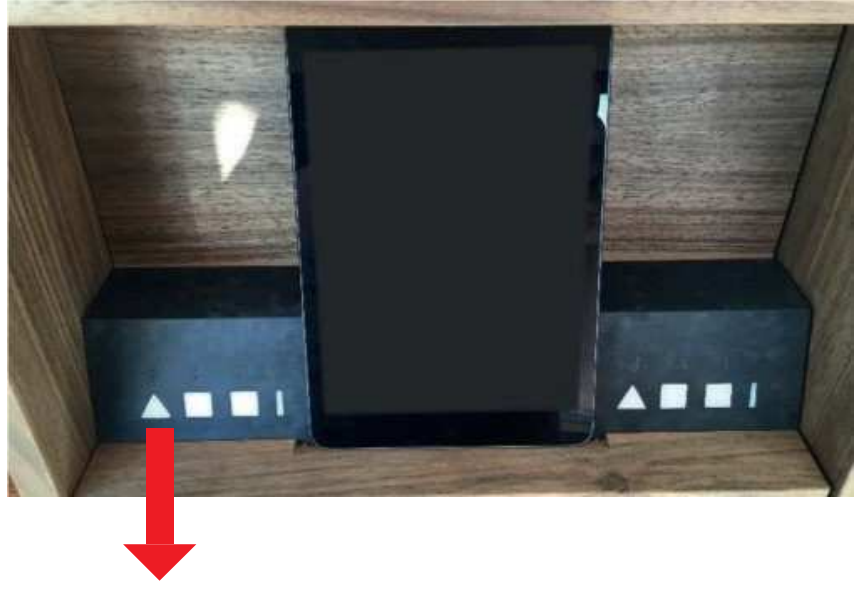

Licht allgemein

Sämtliche Lampen können auch über die App iBox auf dem iPad (siehe Rubrik iBox) gesteuert werden.

Der CUBE ist mit 7 einzelnen Storen ausgestattet. Um die Storen zu schliessen, können Sie die MOEST-Schalter in der Mitte des CUBE benutzen.

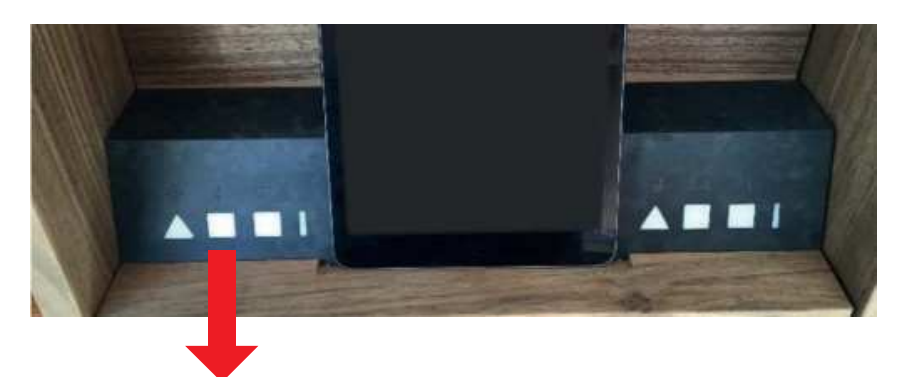

Schliesst / öffnet / stoppt alle Storen

Sämtliche Storen können auch über die App iBox auf dem iPad (siehe Rubrik iBox) gesteuert werden.

### **9. TISCH**

**8.** 

**STORE 200** 

Der CUBE ist mit einem motorisierten Tisch ausgestattet, der im Boden inmitten des Hauptraums eingelassen ist. Der Tisch öffnet sich nur dann, wenn das Bett korrekt eingeklappt ist (Detektor).

Um den Tisch zu bewegen, können Sie die MOEST-Schalter in der Mitte des CUBE benutzen.

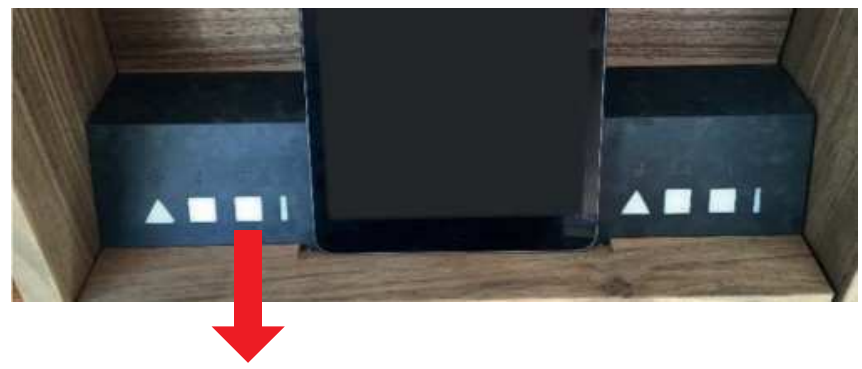

Tisch aus- oder einfahren

Sämtliche Storen können auch über die App iBox auf dem iPad (siehe Rubrik iBox) gesteuert werden.

#### **10. TOUCHSCREEN**

Der CUBE verfügt über einen Fernseher, der eine Touchscreen-Funktion bietet, mit der Informationen über die regionalen Partner abgerufen werden können.

Der Touchscreen kann mit den MOEST-Schaltern in der Mitte des CUBE aktiviert werden.

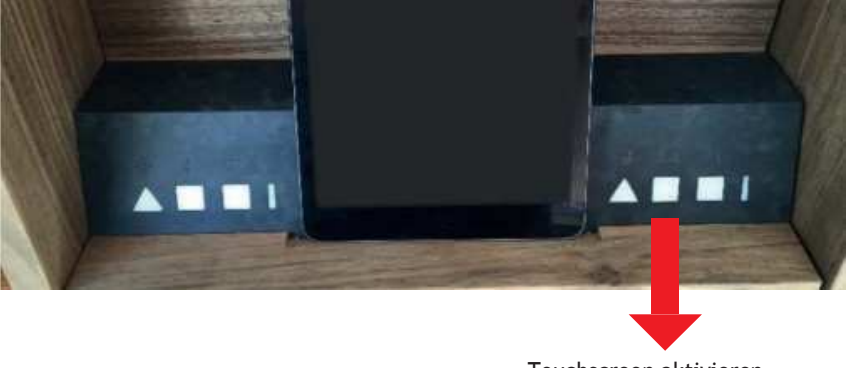

Touchscreen aktivieren

**11**

Der Touchscreen kann auch über die App iBox auf dem iPad (siehe Rubrik iBox) aktiviert werden.

#### **11. FERNSEHER**

Der CUBE hat einen Fernseher, der mit Apple TV ausgestattet ist. Auf dem zur Verfügung gestellten iPad mini können mittels der Swisscom TV-App die Fernsehsender aktiviert werden.

Zum Fernsehen muss man den Bildschirm einschalten und Apple TV aktivieren. Dafür die MOEST-Schalter in der Mitte des CUBE und oberhalb des TV benutzen:

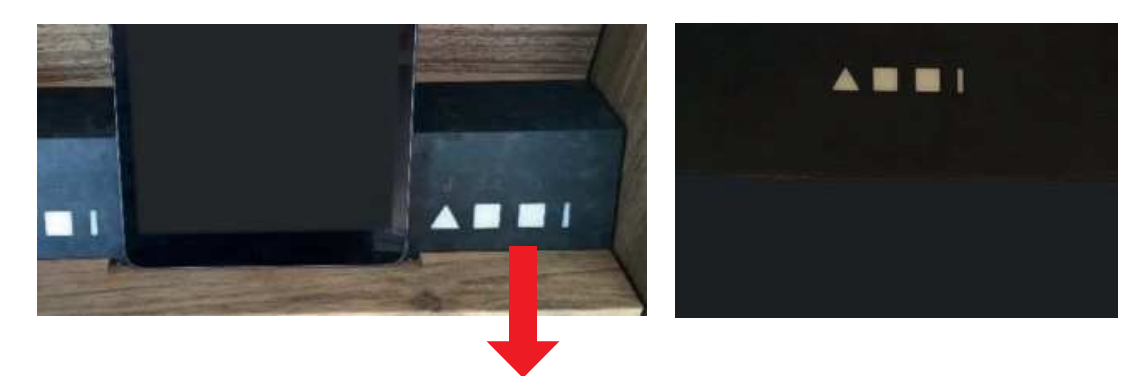

Schaltet das TV ein und aktiviert Apple TV

Apple TV kann auch über die App iBox auf dem iPad (siehe Rubrik iBox) aktiviert werden.

Dann kann man mittels des iPad mini die App Swisscom TV einschalten:

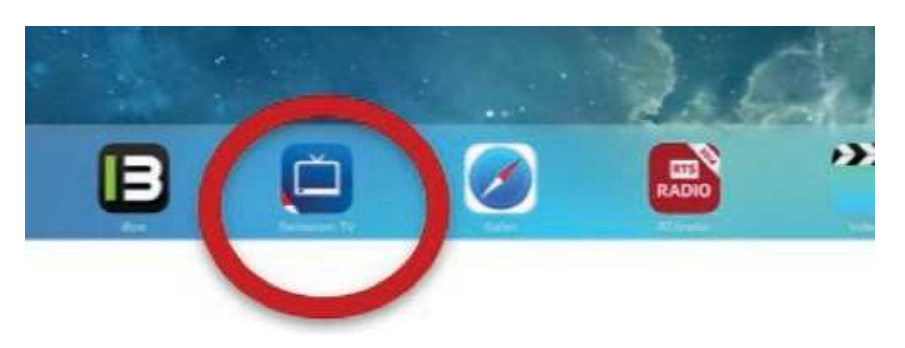

Nun kann der gewünschte Sender auf dem Auswahlbildschirm gewählt werden:

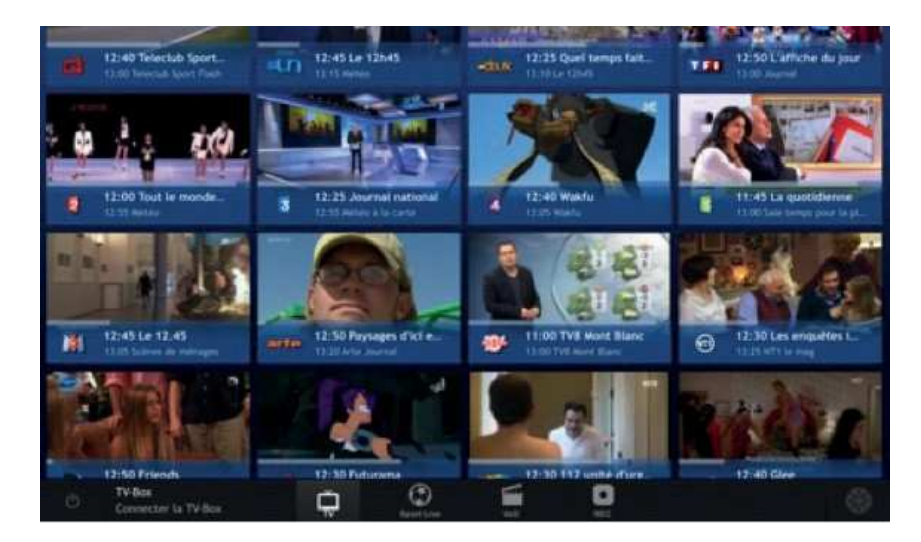

Sobald der Sender auf dem iPad läuft, kann man mittels Menü "AirPlay" das Bild auf dem Fernseher aktivieren. Dazu muss man mit dem Finger von unten nach oben über den Bildschirm fahren, damit folgendes Menü erscheint:

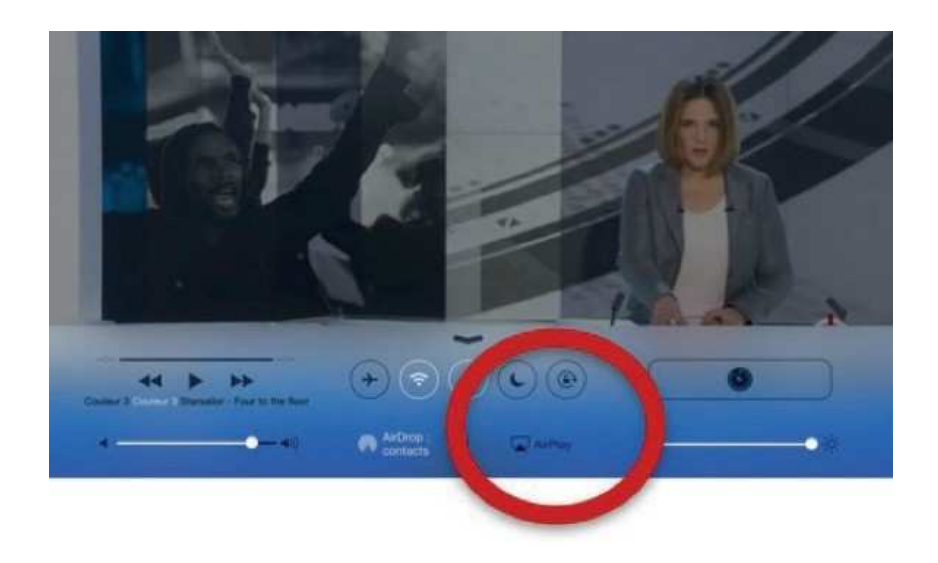

Jetzt muss man auf "AirPlay" drücken und "Apple TV" auswählen, dann erscheint das Bild auf dem TV-Bildschirm.

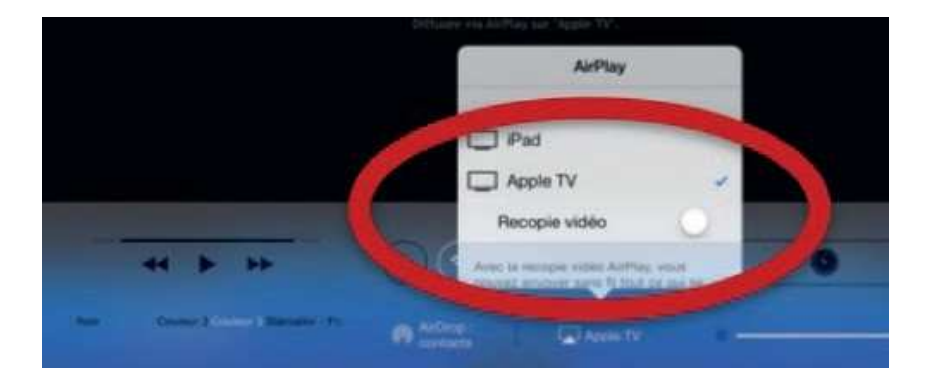

### **12. AUSSCHALTEN VON TV/RADIO/APPLE TV**

Zum Ausschalten von TV und Apple TV kann man die MOEST-Schalter über dem Fernseher benutzen:

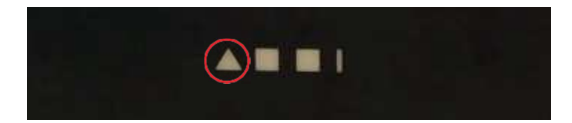

Der Fernseher kann auch über die App iBox auf dem iPad (siehe Rubrik iBox) aktiviert werden.

#### **13. SOUNDBAR**

Der CUBE ist mit einer Soundbar ausgestattet, die die Tonqualität des Fernsehers oder Radios verbessert. Dazu muss sie nur einmal aktiviert oder desaktiviert werden, sobald der Fernseher oder das Radio eingeschaltet sind.

Dafür können Sie die MOEST-Schalter in der Mitte des CUBE benutzen:

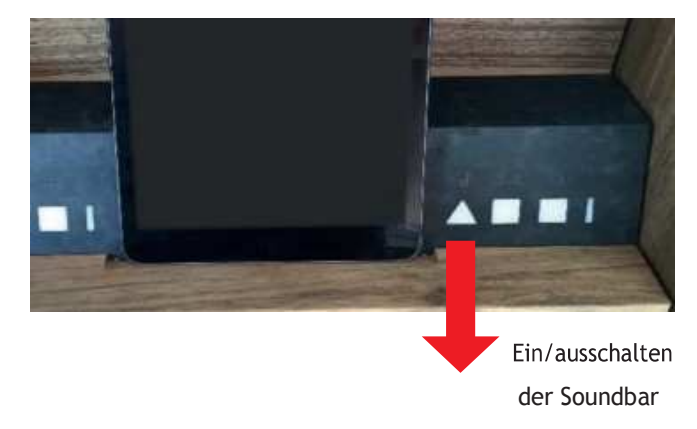

Die Soundbar kann auch über die App iBox auf dem iPad (siehe Rubrik iBox) aktiviert werden.

### **14. RADIO**

Im CUBE kann das Radio über eine App auf dem iPad gespielt und anschliessend über Apple TV und die Soundbar gehört werden.

Zum Radiohören muss man den Bildschirm einschalten und Apple TV aktivieren. Dafür die MOEST-Schalter in der Mitte des CUBE und oberhalb des TV benutzen:

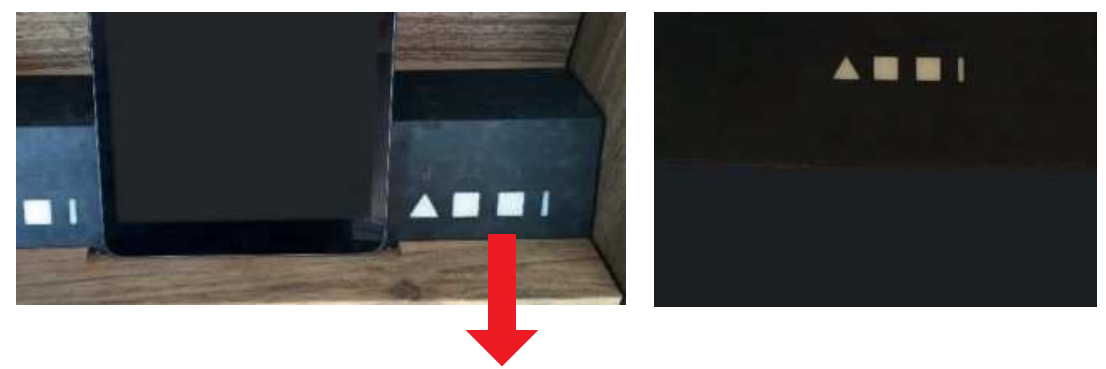

Schaltet das TV ein und aktiviert Apple TV

Apple TV kann auch über die App iBox auf dem iPad (siehe Rubrik iBox) aktiviert werden. Man kann mittels des iPad mini die App "Rhône FM" oder "RTS Radio" einschalten:

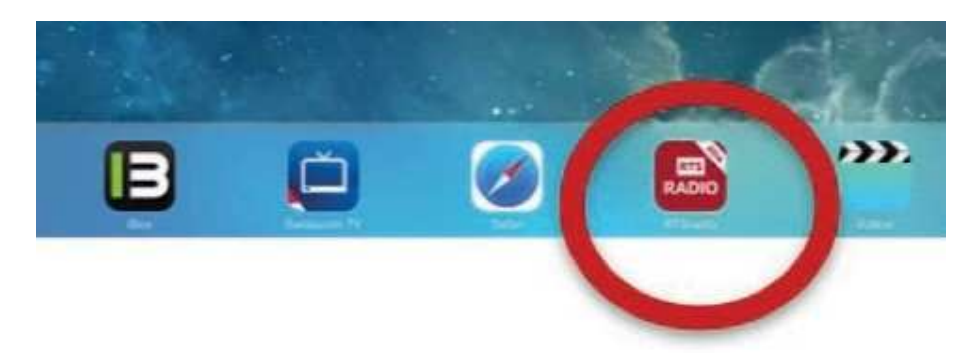

Nun kann der gewünschte Sender auf dem Auswahlbildschirm gewählt werden:

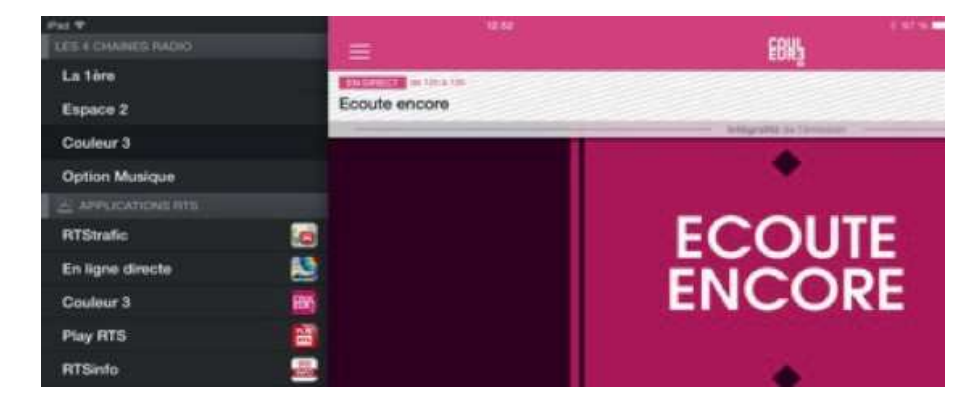

Sobald der Sender auf dem iPad läuft, kann man mittels Menü "AirPlay" den Ton auf dem Fernseher aktivieren.

Dazu muss man mit dem Finger von unten nach oben über den Bildschirm fahren, damit folgendes Menü erscheint:

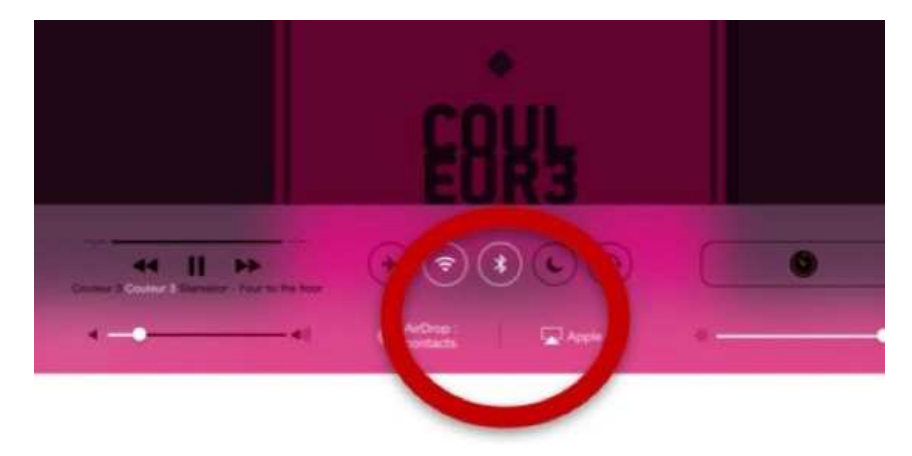

Jetzt muss man auf "AirPlay" drücken und "Apple TV" auswählen, dann erscheint das Bild auf dem TV-Bildschirm.

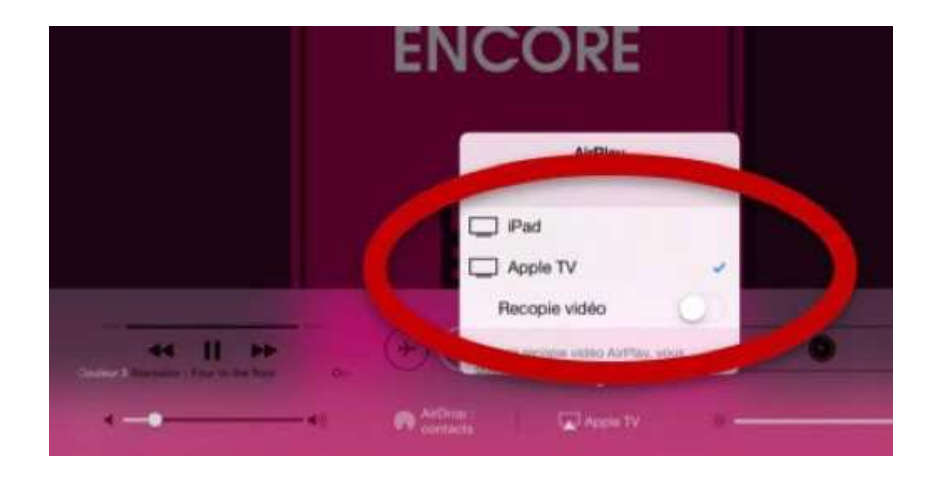

## **15. ÜBERSICHT DER SCHALTER**

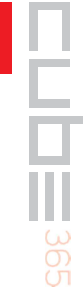

**16**

Schliesst / öffnet / stoppt alle Storen

Aktiviert den Touchscreen

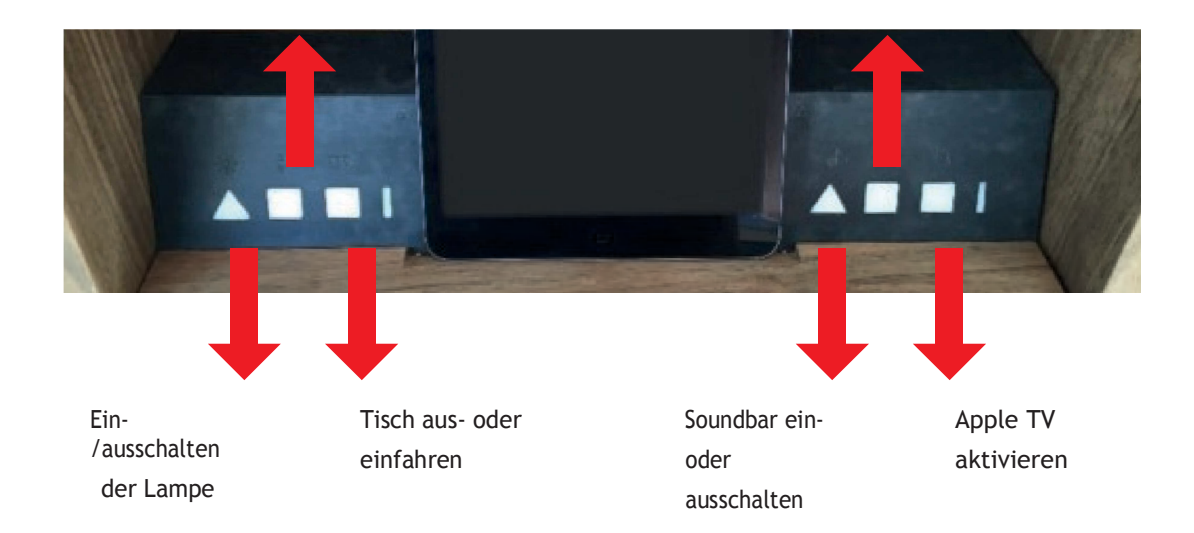

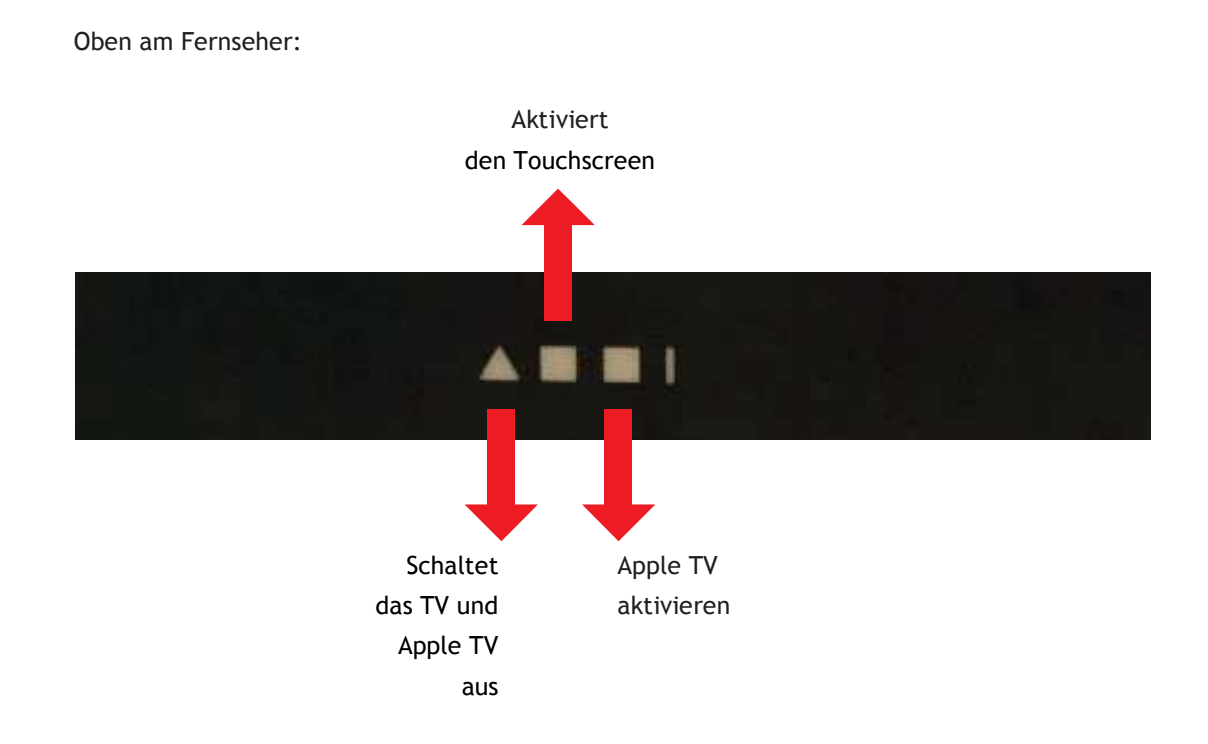

B E R H L E L K L E L Z E N U T Z E N

### **16. BENUTZUNG DER IBOX**

Der CUBE ist mit einer zentralisierten Domotik ausgestattet, die per iPad oder Touchscreen bedient werden kann. Zur Benutzung der Domotik-App auf dem iPad muss die iBox-App aktiviert werden:

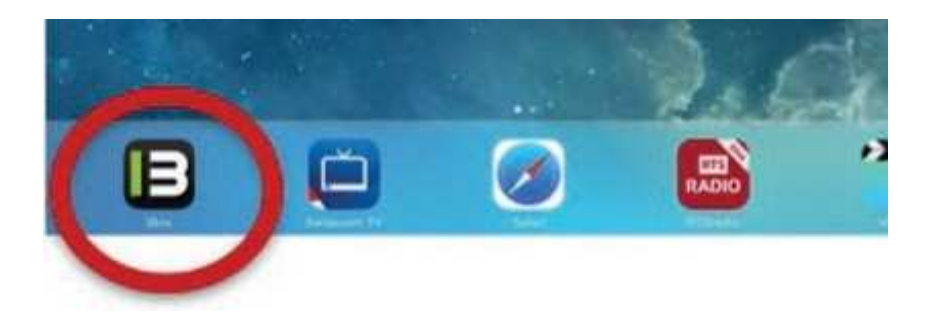

Über die iBox-App können Informationen zum Wetter und zur Temperatur des aktuellen Standorts des CUBE abgefragt werden.

Über das Menü am unteren Bildschirmrand kann man zu den verschiedenen Bildschirmen der Domotik gelangen.

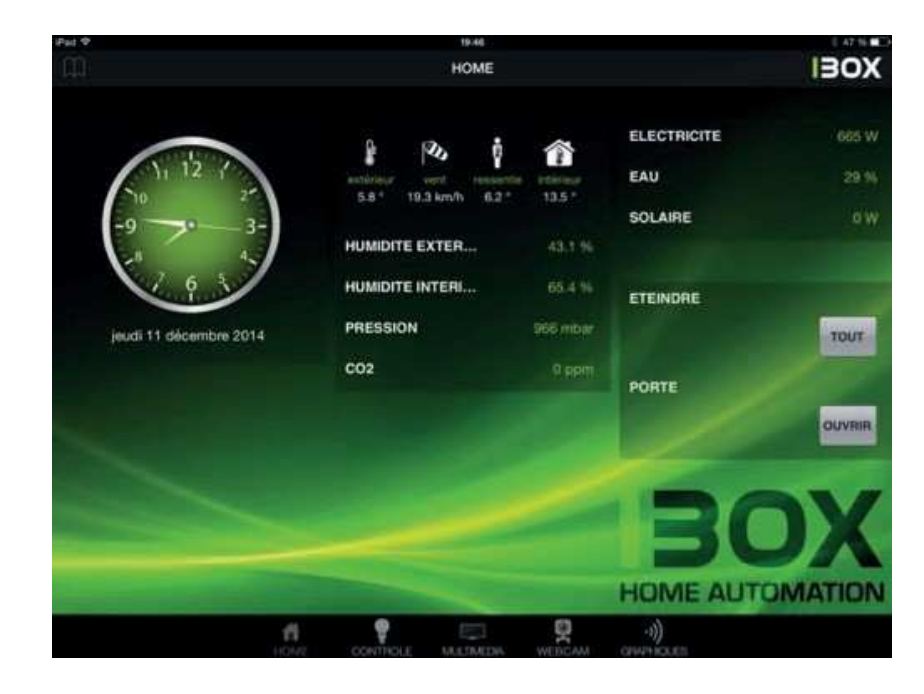

Über den Kontrollbildschirm können alle Einheiten des CUBE kontrolliert werden (Beleuchtung, Storen, Tisch, Heizung):

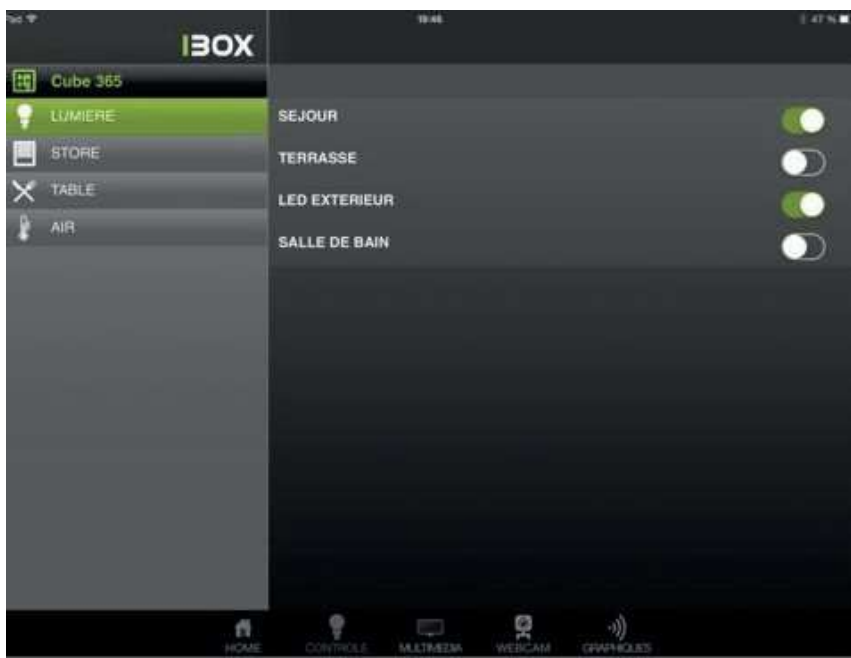

Vom "Multimedia"-Bildschirm kann der Fernseher ein- und ausgeschaltet und das Medium (Touchscreen oder Apple TV) ausgewählt werden. Mit diesem Menü kann auch das Apple TV bedient werden und es kann zwischen den verschiedenen Menüs auf dem Bildschirm gesurft werden.

Von diesem Bildschirm kann auch die Lautstärke der Soundbar eingestellt werden:

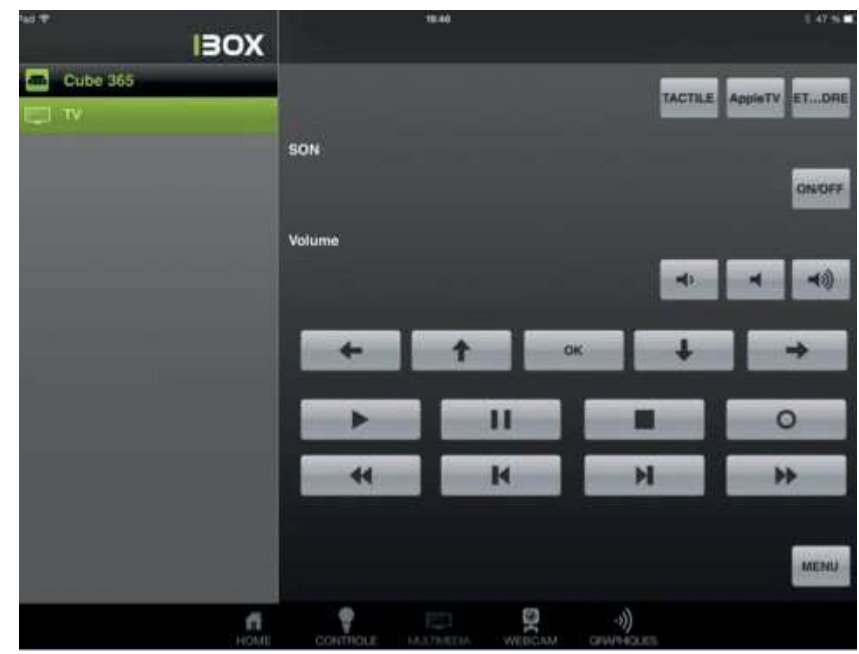